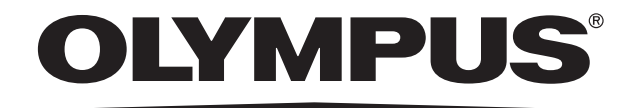

# 取扱説明書

# 顕微鏡用デジタルカメラ DP22/DP27

お願い

このたびは、顕微鏡用デジタルカメラDP22/DP27をご採用いただき、

ありがとうございました。

本カメラの性能を充分に発揮させるため、および安全を確保するため、ご使用前に必ず

この取扱説明書をお読みいただき、カメラ使用時には、常にお手元に置いてください。

この取扱説明書は大切に保管してください。

本システムの構成に含まれる製品については、16ページをご参照ください。

光学顕微鏡アクセサリー

#### E 次

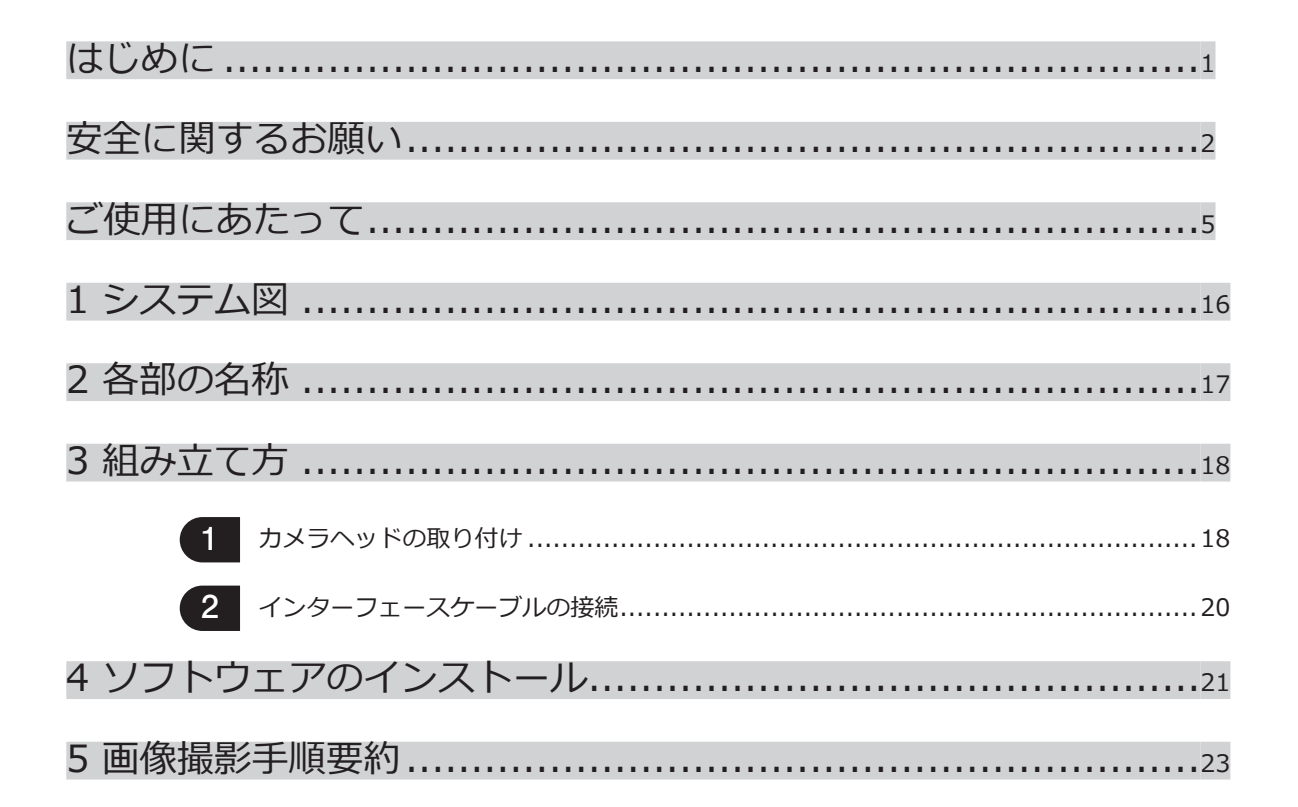

6 仕様 ………………………………………………………………………24

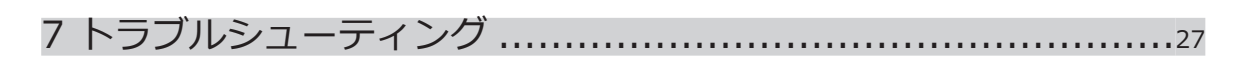

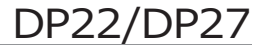

## はじめに

この顕微鏡用デジタルカメラDP22およびDP27を、当社UIS2/UISシリーズの顕微鏡にカメラアダプターを介 して取り付けて使用することで、光学顕微鏡から得られる画像を撮影することができます。 なお、この顕微鏡用デジタルカメラを他社製の顕微鏡と組み合わせて使用すると完全な光学性能が得られない ことがあります。

本取扱説明書の内容について

本取扱説明書では顕微鏡用デジタルカメラDP22およびDP27に関する内容のみを記載しています。顕微鏡用デジ タルカメラの接続形態に応じた取り扱い方法については、各形態に応じた取扱説明書をご参照ください。

## 安全に関するお願い

この製品を取扱説明書に記載されている以外の方法で使用されますと安全が保証できず、さらに故障のおそれが あります。この取扱説明書に従ってご使用ください。

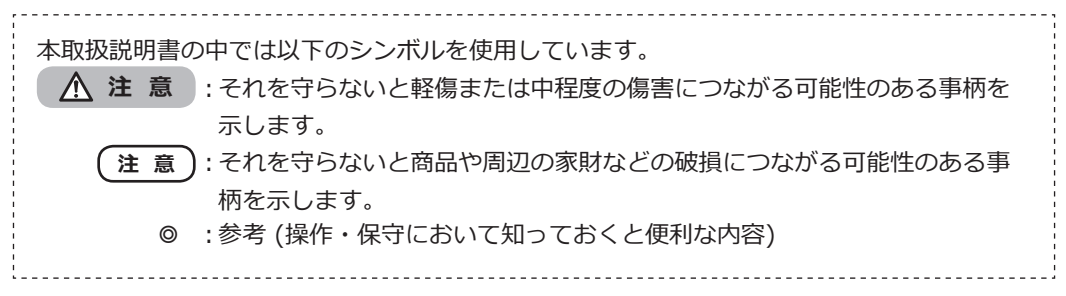

△ 注 意 - 機器の設置 -

#### **顕微鏡の高さを1m以上にしない。**

2

転倒防止のため、顕微鏡の高さが1m以上になる付属品の組み合わせは行わないでください。

DP22/DP27

## 注 意 - 電気安全 -

#### **電源コードは当社支給のものを必ず使用する。**

正しい電源コードを使用しないと機器の電気安全およびEMC (Electro-Magnetic Compatibility = 電磁両立性) 性能を保証できません。

#### **アース端子を必ず接続する。**

電源コードのアース端子と電源コンセントのアース端子を接続してください。機器のアースがとられていない と当社の意図する電気安全およびEMC性能を保証できません。

#### **強い電磁放射源の間近で使用しない。**

適正な動作が妨げられることがあります。機器をご使用になる前に電磁環境の確認を行ってください。

#### **緊急時には電源コードを抜く。**

緊急時には、電源コードを製品の電源コードコネクター部または電源コンセントから取り外してください。製 品は、電源コードコネクター部または電源コンセントに手が届いて、電源コードをすぐ取り外せる位置に設置 してください。

**ケーブルの接続/取り外しの際は、事前に機器の電源をOFFにする。**

## 注 意 - 感電防止 -

#### **機器の通気口に工具や金属片などを入れない。**

感電や故障の原因になります。

4

#### **電源コードおよびケーブル類はランプハウスから充分離す。**

電源コードおよびケーブル類がランプハウスの高温部に触れると、コードが溶け、感電するおそれがあります。

注 意 - やけど防止 -

#### **カメラヘッドに長時間にわたって触れない。**

カメラヘッドは長時間使用すると発熱します。低温やけどを防止するため、長時間にわたって肌に触れないよ うご注意ください。

## DP22/DP27

## ご使用にあたって

### 使用意図

本製品は、デジタル画像を取得することを目的としています。

### 使用上の注意

- 1) この装置は精密機器です。衝撃を与えないよう、ていねいに扱ってください。また、この機器は防水構造で はありません。
- 2) 製品各部を分解することは故障の原因となるので絶対に行わないでください。
- 3) 直射日光、高温多湿、ほこり、振動のある場所でのカメラのご使用は避けてください。 (使用環境は「6 仕様」26ページをご参照ください。)
- 4) ケーブル類は曲げやねじれに弱いので無理な力をかけないようご注意ください。また、ケーブルの接続時に は挿入方向に充分注意してください。
- 5) ケーブルを誤って接続すると、製品が故障する可能性があります。使用を開始する前に各ユニットにケーブ ルが正しく接続されていることをご確認ください。
- 6) PCの使用に関しては、ご使用のPCに付属されている取扱説明書をご参照ください。説明書中の注意や警告 などにご留意ください。
- 7) コンピューターウイルスの感染を防ぐため、ウイルス対策ソフトウェアをコントローラーに導入することを 推奨します。ただし、ウイルス対策ソフトウェアによっては、ソフトウェア cellSens/OLYMPUS Stream の動作が遅くなる場合があります。

#### 画像データについて

- 1) 下記の場合、記録した画像データが消滅(破損)することがあります。記録したデータの消滅(破損)について は、当社は一切その責任を負いませんのであらかじめご了承ください。
	- お客さままたは第三者が製品の修理を行ったとき
	- PCやコントローラーが記録動作中、消去(初期化)動作中にシャットダウンしたり、電源コードを抜い たとき
	- 静止画や動画の撮影中にケーブルを抜いたとき
	- USBメモリーなどの記録媒体のデータ保持寿命(1~数年程度)を超えてデータ保存を継続したとき
	- 製品が故障したとき
- 2) カメラが正常に動作していても以下のような状態が発生した場合、画像復元や損害補償はできませんので予 めご了承ください。
	- 画像に異常がある。
	- ファイル名、ファイル日時などのファイルプロパティーに異常がある。
	- 画像が消失した。

6

- ◎ 一般的にUSBメモリー、HDD、CD-R、DVD-Rなどの記録媒体にはデータの保持寿命があるため、数年後に 保存したファイルが消失する場合があります。
- ◎ 予期せぬことにより、画像データが消滅(破損)することがありますので、お客さまが取得されたデータは、 こまめにバックアップをお取りください。

本製品の使用または使用不能から生じた画像データの補償を含むすべての付随的損害については、当社は一 切の責任を負いかねますのでご了承ください。

DP22/DP27

◎ 標本の撮影に問題がないことをご確認の上、撮影を行ってください。撮影した画像により問題が発生して も、当社は一切その責任を負いませんのであらかじめご了承ください。

### システムの適合性について

#### 制限条件について

1) 本製品には、下表の"O"印のカメラアダプターが使用可能です。

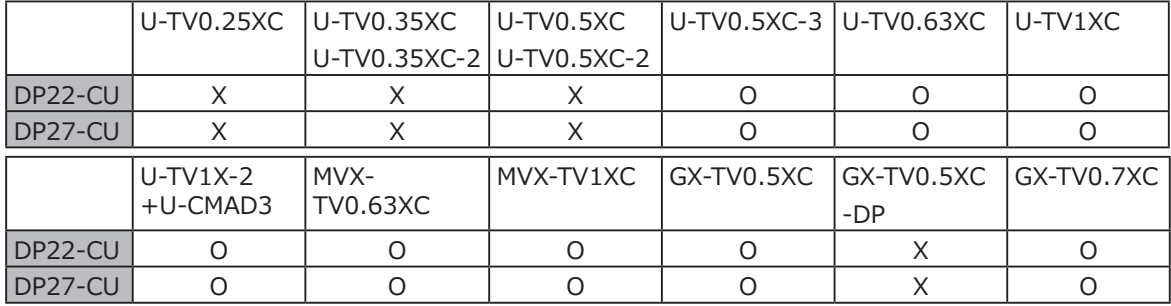

O : 使用可能

X : 光学性能上の問題により、本製品には使用できません。

- 2) 中間鏡筒を2段以上重ねてご使用の場合、一緒に使用される鏡筒や対物レンズの種類によって、視野周辺に 光量不足が生じる場合があります。
	- ※ 中間鏡筒2段以上の例

BX53の場合 : 落射投光管+中間変倍装置

IXシリーズの場合 : IX73P2F、IX83P2ZF

- 3) 顕微鏡で使用する照明が、蛍光灯リング照明や位相制御調光方式などの交流駆動の照明で、顕微鏡と本カメ ラとの組合せにおいて、調光電圧が高く露出時間が短くなる場合に、照明光のフリッカにより以下の現象が 発生する場合があります。
	- 表示画像のちらつき
	- 露出ばらつき

8

ただし、照明光のレベルの調整や減光フィルターの挿脱などにより明るさの調節が可能な場合、露出時間が 1/50secより長くなるように調節することで現象を回避することができます。照明を交流駆動する顕微鏡機 種名など詳細はオリンパスの販売店へお問い合わせください。

- 4) 本製品とオリンパス以外の顕微鏡を組み合わせて使用した場合の性能評価は行っておりません。
- 5) 低コントラスト標本、または高反射率標本を観察する場合、開口絞りが最小径付近まで絞られているとスポ ットフレアが目立つことがあります。

DP22/DP27

- 6) 輝度差が非常に高く、かつ高輝度部分が撮像範囲内にあるような標本を観察する場合に、赤い線状のフレア が発生する場合があります。このフレアは、AS(開口絞り)を絞っていくと目立ち、AS(開口絞り)を開放する と目立ちにくくなります。(開放してもフレアが残る場合があります。) このフレアは露出を調整すると低減することができます。
- 7) 低コントラストな標本(無色透明に近い)を観察する場合に、赤い線状のフレアが発生する場合があります。 このフレアは、AS(開口絞り)を絞っていくと目立ち、AS(開口絞り)を開放すると目立ちにくくなります。 (開放してもフレアが残る場合があります。)
- 8) ライブ画像の左半分と右半分で、明るさや色の違いが目立つ場合は、キャリブレーションを行ってくださ い。詳細は、接続形態に応じたオンラインヘルプおよび取扱説明書をご参照ください。
- 9) 測光に適さない輝度分布を有する標本では、スポット測光の使用または露出補正が必要です。
- 10) フォーカシング時に電子ズームを使って画像を拡大させると、標本によって画像の粗さが目立つ場合があり ます。
- 11) ライブ画像の解像度が撮影する画像の解像度と異なると、意図した画像が得られない場合があります。

12) ライブ画像の解像度に応じた最大フレームレートは下表の通りです。下表の露出時間以下に設定したときに 最大フレームレートとなります。

DP22-CUの場合:

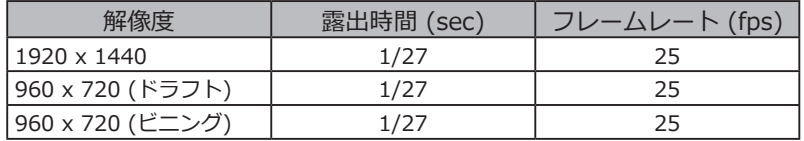

DP27-CUの場合:

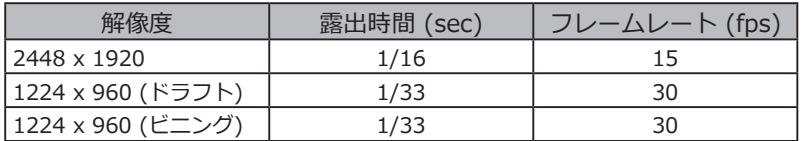

- 13) 白い部分がほとんどない標本を観察する場合、オートホワイトバランスの追従性が悪くなります。
- 14) STM6(小型測定顕微鏡)透過照明で非透過物のエッジ観察を行うと、透過部分(露出オーバー)と非透過部分( 露出アンダー)との明暗差によりフレアが目立つ場合があります。 フレアを低減するには、露出補正またはマニュアル露出で露出を暗めに設定してください。

DP22/DP27

- 15) 蛍光観察や暗視野観察などにおける暗い標本の画像(ISO100相当で1/2秒以上の露光が必要な標本)の撮影は できません。また、特に暗い標本の画像撮影では、宇宙線により発生する画素の欠けや、常時輝点が目立つ ことがありますが、それらは装置の故障によるものではありません。
- 16) 顕微鏡の照明光を明るくしすぎると、撮影画像に色ムラが発生する場合があります。その場合は、照明光の 強さを適正なレベルに調整してください(ランプ電圧を下げる、減光フィルターを挿入する、など)。あるい は、シェーディング補正機能をご使用ください。(シェーディング補正機能の詳細は、接続形態に応じたオン ラインヘルプおよび取扱説明書をご参照ください。)
- 17) この装置をCXシリーズ、CKXシリーズの顕微鏡に組み合わせるときは、最適な色再現性を得るため、照明光 の強さを最大付近にしてください。

#### 使用モニター推奨仕様

1280×1024以上のフルカラー表示が可能なモニター。

## PCおよびソフトウェアについて

#### 推奨動作環境

12

デスクトップPC/ノートPC共通(No.7を除く)

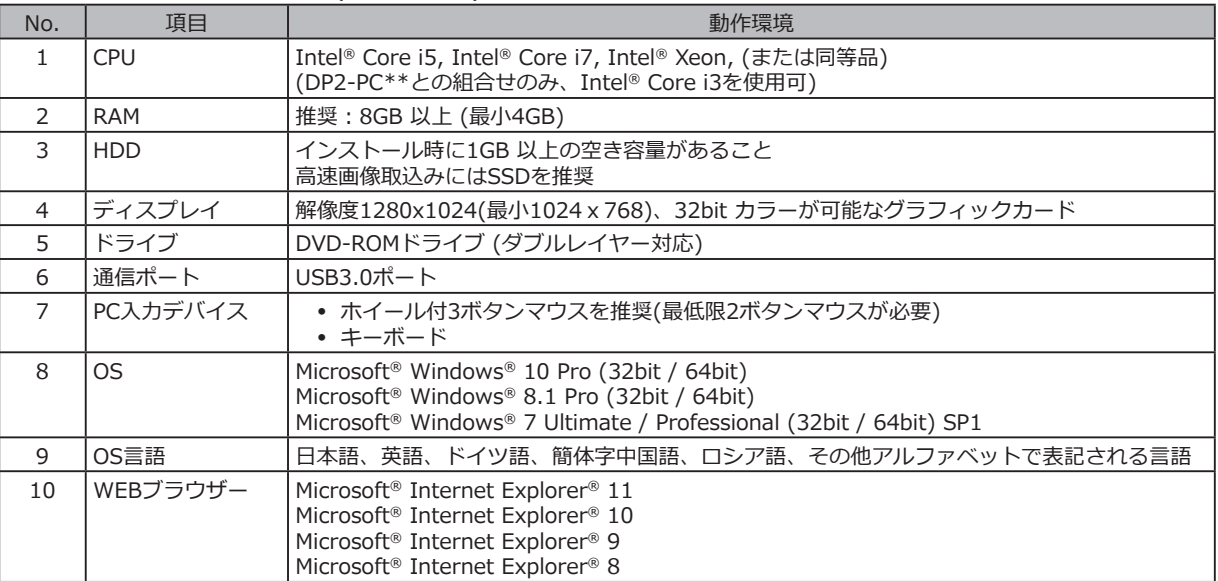

上記推奨動作環境を満たしていても、すべての市販のPCとの組み合わせによる動作を保証するものではありません。このシステム との組み合わせ動作確認を行ったPCについては、オリンパスのWeb サイトをご参照ください。

DP22/DP27

#### 商標について

Microsoft、Windows、Internet Explorerは米国Microsoft Corporationの登録商標です。その他、本説明書に記 載されているすべてのブランド名または商品名は、それらの所有者の商標または登録商標です。

#### コントローラーについて

◎ DP2-PC-S、DP2-PC-Mをご使用になる場合のみお読みください。

- ◎ コントローラーを初めて使用する際に、あらかじめインストールされているソフトウェアcellSensのアクテ ィべーション(認証)期間が経過している場合があります。その場合は別冊の「cellSensインストールマニュ アル」の「アクティべーション」の章を参照して、アクティべーションを実施してください。
- 1) 本装置の使用または使用不能から生じたすべての付随的損害に対して、当社はデータ消失の補償を含め、 一切の責任を負いかねますのでご了承ください。
- 2) コントローラーは、Microsoft® Windows®がセットアップ済みです。これらのシステムに関しては、お客さ ま自身でバックアップを作成し、大切に保管してください。(当社では、バックアップ等のサポートは行って おりません。) また、コントローラー、Microsoft® Windows®については、それぞれに付属されていますマ ニュアルをご参照ください。
- 3) 本製品は工場出荷状態で品質を保証しております。万一お客さまによるコントローラーの環境設定変更 (BIOS変更を含む)や他のソフトウェアのインストールおよび他のハードウェアの追加による動作異常、機能 障害については、当社で保証いたしかねますのでご了承ください。
- 4) ハードディスクドライブ(HDD)の空き容量が少なくなると、データ処理速度が極端に遅くなったりエラーが 頻繁に発生したりします。これを防ぐために、不要なデータファイルはこまめに消去してください。データ ファイルの消去方法については、Microsoft® Windows®のマニュアルをご参照ください。
- 5) 納品時のコントローラーのハードディスクに作成してありますフォルダーおよびファイルは、絶対に削除や 名前の変更を行わないでください。削除や名前の変更を行いますと、ソフトウェアが起動しなくなる場合が あります。
- ◎ コントローラーを修理する場合は、オリンパスの販売店までご連絡ください。

デスクトップPC、ノートPCについて

- 1) 本装置の使用または使用不能から生じたすべての付随的損害に対して、当社はデータ消失の補償を含め、 一切の責任を負いかねますのでご了承ください。
- 2) ハードディスクドライブ(HDD)の空き容量が少なくなると、データ処理速度が極端に遅くなったりエラーが 頻繁に発生したりします。これを防ぐために、不要なデータファイルはこまめに消去してください。
- 3) PCはIEC60950またはCISPR22.24の要求に適合したものを使用してください。

## 手入れ、保存について

- 1) レンズおよびフィルター類には、汚れや指紋等を絶対につけないでください。汚れた場合には、ほごりを市 販のブロアなどで吹き飛ばし、クリーニングペーパー(または洗いざらしの清潔なガーゼ)で軽く拭く程度に してください。 指紋や油脂類の汚れのみ市販の無水アルコールをクリーニングペーパーにわずかに含ませて拭きとってくだ さい。
- **無水アルコールは引火性が強いので取り扱いにご注意ください。火気や電気的火花の発生源となるも のに近づけないでください。例えば、スイッチのON-OFFが行われるような電気機器は発火の原因と なることがあります。また、無水アルコールは必ず換気の良い部屋でご使用ください。 注 意**
	- 2) レンズ部品以外の各部の清掃には希釈した中性洗剤をご使用ください。柔らかい布を希釈した中性洗剤で湿 らせ各部の表面を拭いてください。
	- **有機溶剤は塗装面やプラスチック部品を劣化させますので、レンズ部品以外の各部の清掃には使用し ないでください。 注 意**
	- 3) 本製品を廃棄する際は、地方自治体の条例または規則に従ってください。ご不明な点は、ご購入先のオリン パスの販売店へお問い合わせください。
	- 4) 部屋を清掃などでくん煙する場合には、カメラヘッドを煙がかからないような場所に移動してください。
	- 5) 製品の故障の原因となる場合がありますので、結露の発生にはご注意ください。結露とは空気中の水蒸気が 金属板の表面などに接触し、水滴として付着する現象です。カメラヘッドを寒い場所から急に暖かい場所に 移動させるなど、急激に温度が変わると、結露が発生する場合があります。
	- 6) 本カメラは転がりやすいので、保管時はCマウント部を下面にして保管してください。

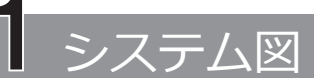

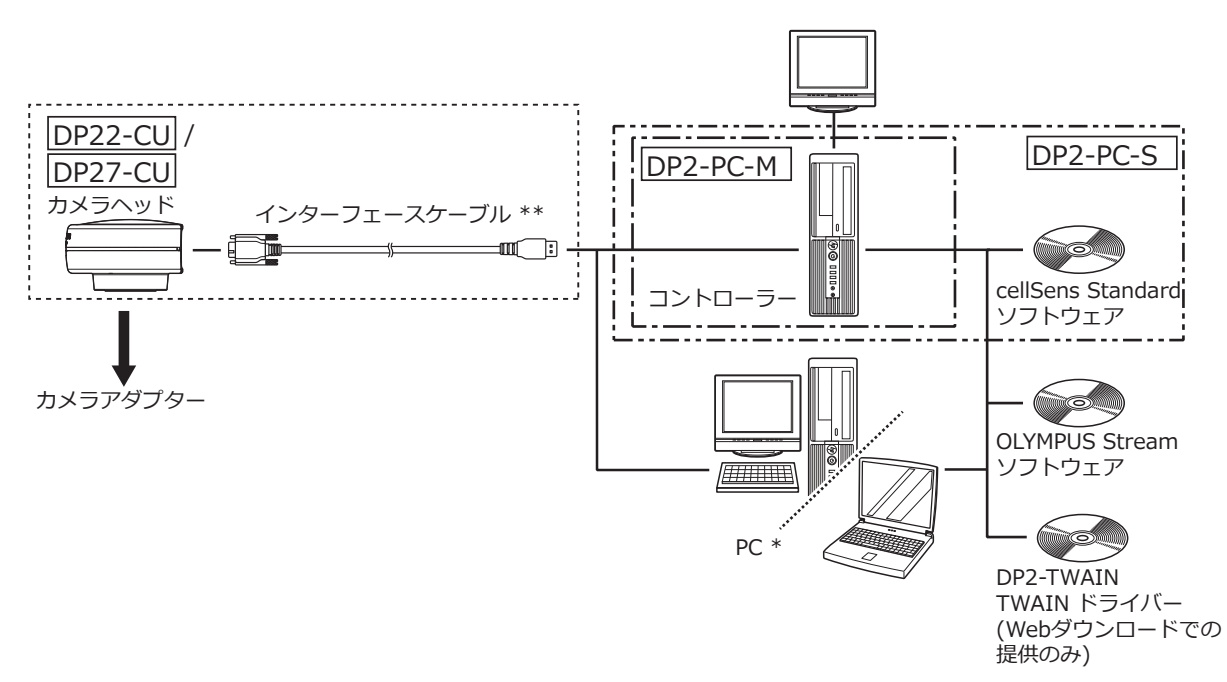

◎ 適合する顕微鏡、カメラアダプターについては、オリンパスの販売店へご確認ください。

- \* 一部のPCとの組み合わせでは、カメラヘッドが正常に動作しない場合があります。このシステムとの組み合 わせ動作確認を行ったPCについては、オリンパスのWeb サイトをご参照ください。
- \*\* インターフェースケーブルは、他の用途には使用しないでください。

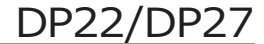

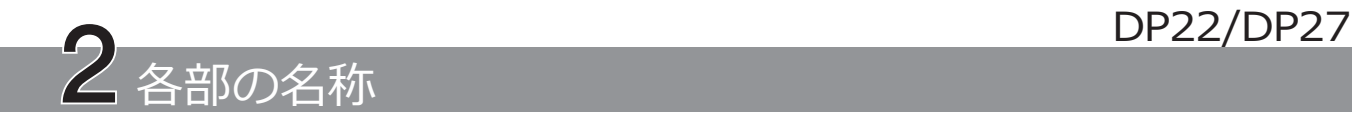

カメラヘッド

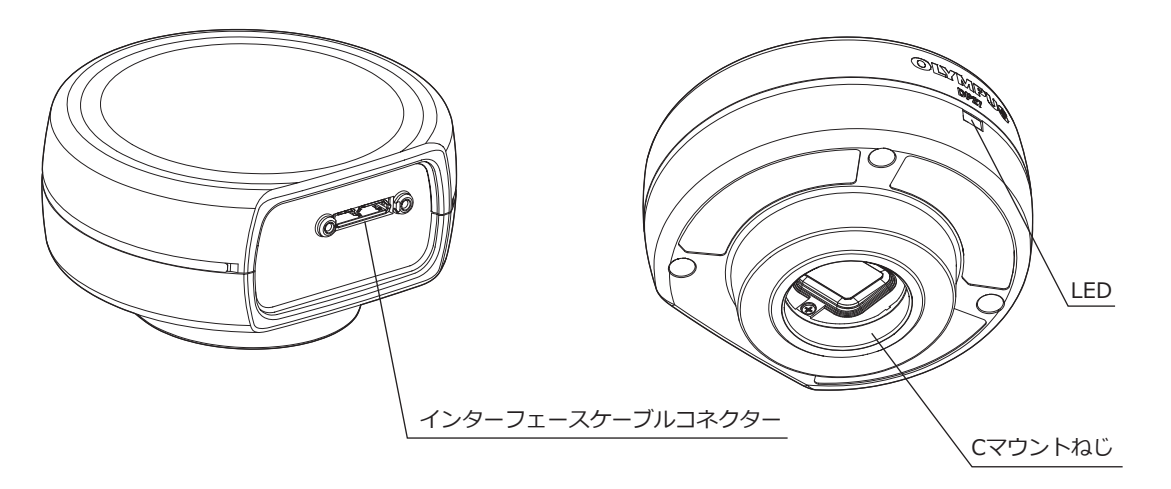

インターフェースケーブル

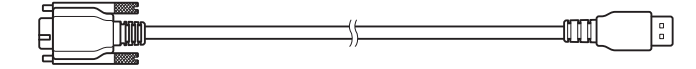

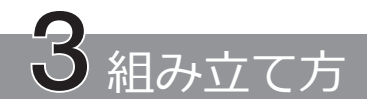

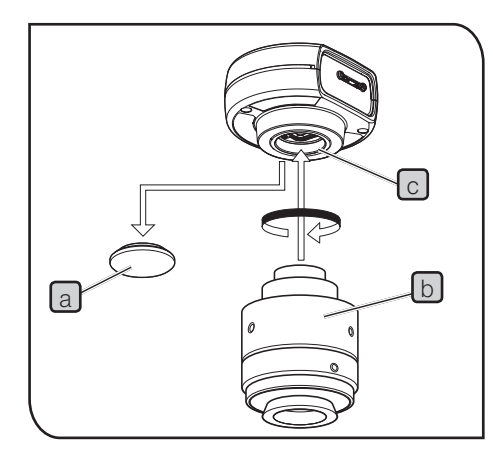

1 カメラヘッドの取り付け

- **・Cマウントねじは鋭利なため、触れないでください。 注 意**
	- **・カメラヘッドおよびカメラアダプターの取り付け/取り外 しをする際、落下させないようにご注意ください。**
- © 以下はCマウントカメラアダプターU-TV1XCが使用される場合 の説明です。
- 1 CマウントレンズキャップLaJを取り外します。
- 2 CマウントカメラアダプターU-TV1XC b をカメラヘッド下面の CマウントねじCへ止まるまでねじ込みます。
- <mark>3</mark> Cマウントカメラアダプターを顕微鏡のカメラポートに取り付 けます。
	- ◎ カメラが正しい向きで取り付けられていないと、接眼レンズで 見える観察像とカメラの画像の向きが一致しません。カメラの 取り付け後、接眼レンズで見える観察像とカメラのライブ画像 を見比べ、画像の向きが一致するようカメラアダプターを回転 させてください。

## DP22/DP27

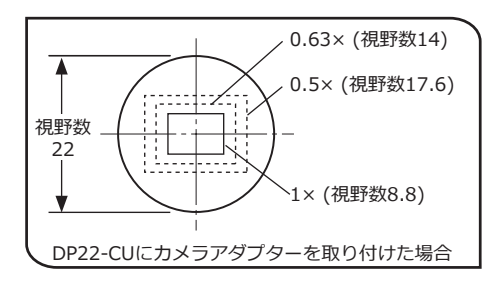

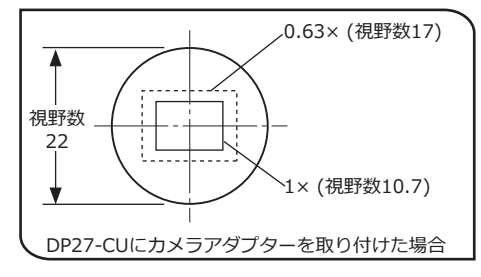

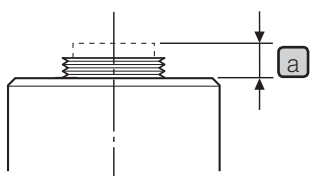

◎ 左図に示すように、カメラアダプターの倍率によって、カメラ の画像撮影範囲は異なります。以下の倍率のカメラアダプター をご使用ください。(以下の倍率より低い倍率のカメラアダプタ ーを使用すると、組み合わせる顕微鏡によっては画像の四隅が 暗くなる場合があります。)

DP22-CUの場合:0.5×、0.63×、または1×

DP27-CUの場合:0.63×または1×

- ◎ 左図は視野範囲の目安です。ご使用の前に、実際の視野範囲 を、スケール機能付標本などを観察して確認してください。
- ◎ 他社製のCマウントカメラアダプターをご使用の場合には、完 全な光学性能が得られないことがあります。
- **・他社製のCマウントカメラアダプターで、ねじ部寸法** a **が 注 意 4.5mm以上あるものは、カメラヘッド内部の部材に衝突 し、破損しますので使用しないでください。**
	- **・Cマウントカメラアダプターと接眼レンズの同焦調整は必 ず行ってください。同焦調整を行わないと、接眼レンズで 見る像とカメラの画像のピントが一致しない場合がありま す。同焦調整の方法については、ご使用のカメラアダプタ ーの取扱説明書をご参照ください。**

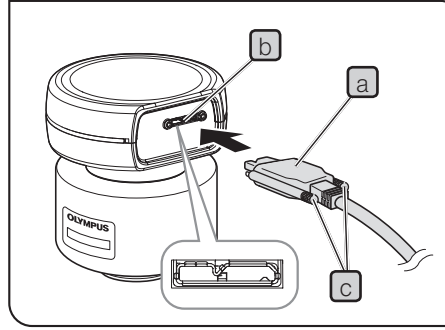

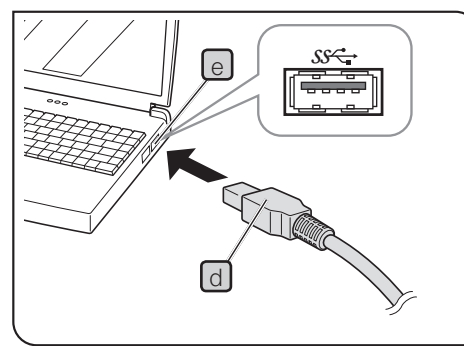

2 インターフェースケーブルの接続 **・インターフェースケーブルは、コントローラーの電源また 注 意 はPCの電源が必ずOFFの状態で接続してください。 ・インターフェースケーブル(USB3.0ケーブル)は当社支給の ものを必ずご使用ください。市販のUSB3.0ケーブルやハブ などを使用した場合は、装置の動作を保証できません。 ・顕微鏡のランプハウスなど、高熱を発する装置からインタ ーフェースケーブルを充分離してください。 ・インターフェースケーブルは曲げやねじれに弱いので、過 注 意 度な力を与えないようご注意ください。 ・インターフェースケーブルは、コネクターの形状に注意し て正しい向きで接続してください。** 1 | インターフェースケーブルのコネクター<mark>a </mark>を、カメラヘッドのコネ <u>クター[b</u>]に接続し、 ロックねじ<mark>し</mark>(2カ所)を締め付けます。 インタ ーフェースケーブルが確実に固定されたことを確認してください。 **ロックねじは手で締め付けてください。工具を使用して強 く締め付けると、カメラヘッドのコネクターのねじ部が破 損するおそれがあります。** 2 インターフェースケーブルのもう一方のコネクター<mark>d </mark>をコントロ ーラーまたはPCのUSB3.0のコネクターLe に接続します。 © USB3.0のコネクターは、PCにより、端子部分が青色である場 合や、「SS」と刻印されている場合があります。 } インターフェースケーブルをUSB2.0のコネクターに接続した場 合は、カメラヘッドが動作しません。 **注 意**

## **4** ソフトウェアのインストール 2000年 - 22/DP27

ソフトウェアcellSens/OLYMPUS Streamについて

cellSens/OLYMPUS Streamのインストールマニュアルをご参照のうえインストールしてください。なおDP2- PC-Sをお買上げの場合、あらかじめコントローラーにcellSens Standardがインストールされております。

ソフトウェアのインストールの前に

- 1) ソフトウェアをインストールする前に起動中のアプリケーションをすべて終了してください。
- 2) Windows®にログオンしているユーザーのアカウントが「管理者」として登録されていないとソフトウェア をインストールできません。もし、「標準ユーザー」として登録されている場合は、「管理者」へ変更して ください。

(ユーザーのアカウントの変更については、Windows®のヘルプをご参照ください。)

TWAINドライバー DP2-TWAIN について

本製品にはDP2-TWAIN は含まれておりません。インストーラーをオリンパスWebサイトよりダウンロード してご使用ください。

DP2-TWAIN を64bit OS で利用する場合は、64bit ネイティブ動作でTWAIN に対応する市販アプリケーシ ョンソフトウェアが必要です。

### DP2-PC-Sの設定について

◎ DP2-PC-Sをご使用になる場合のみお読みください。なお、設定の詳細は、cellSensのヘルプをご参照くだ さい。

cellSensでデバイスを選択する際は、以下のようにデバイスリストで設定してください。デバイスリストは 初回起動時に表示されます。または、メニューバーの[取り込み]→[デバイス]→[デバイスリスト]を選択す ると表示されます。

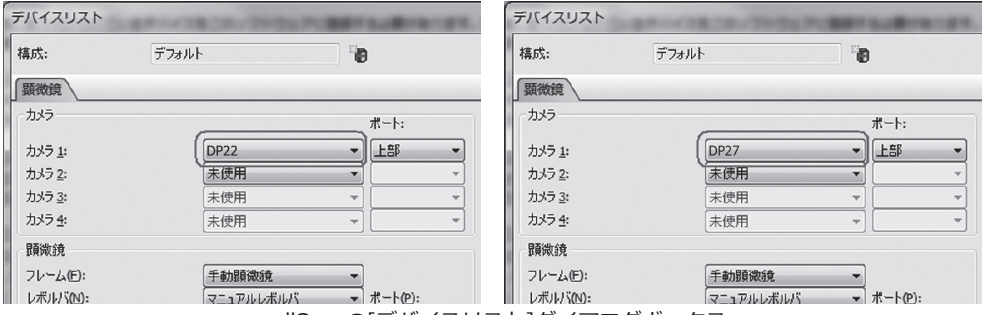

cellSensの[デバイスリスト]ダイアログボックス

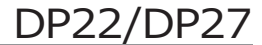

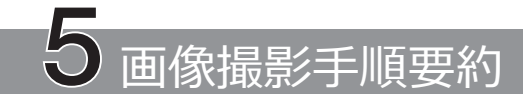

詳細な使用手順についてはお使いになるソフトウェアの取扱説明書、またはヘルプをご参照ください。

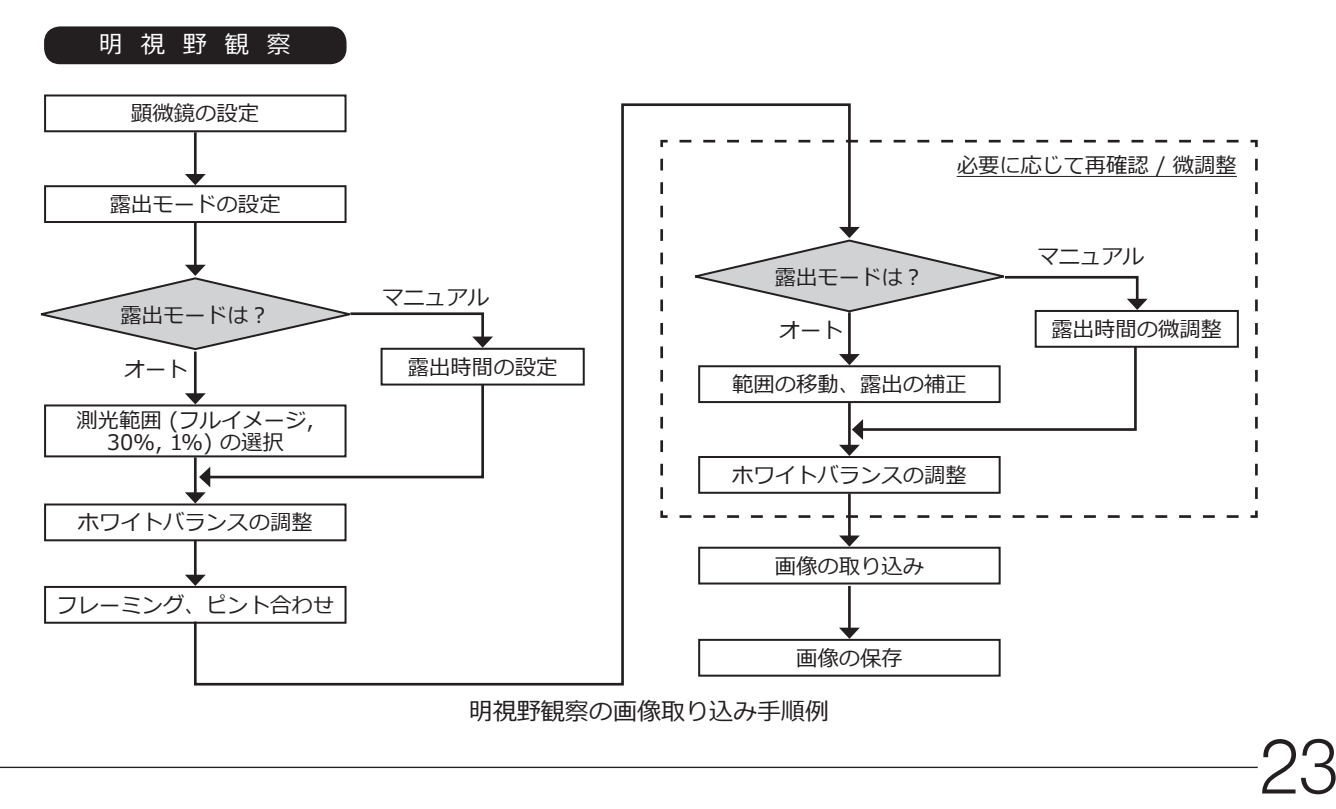

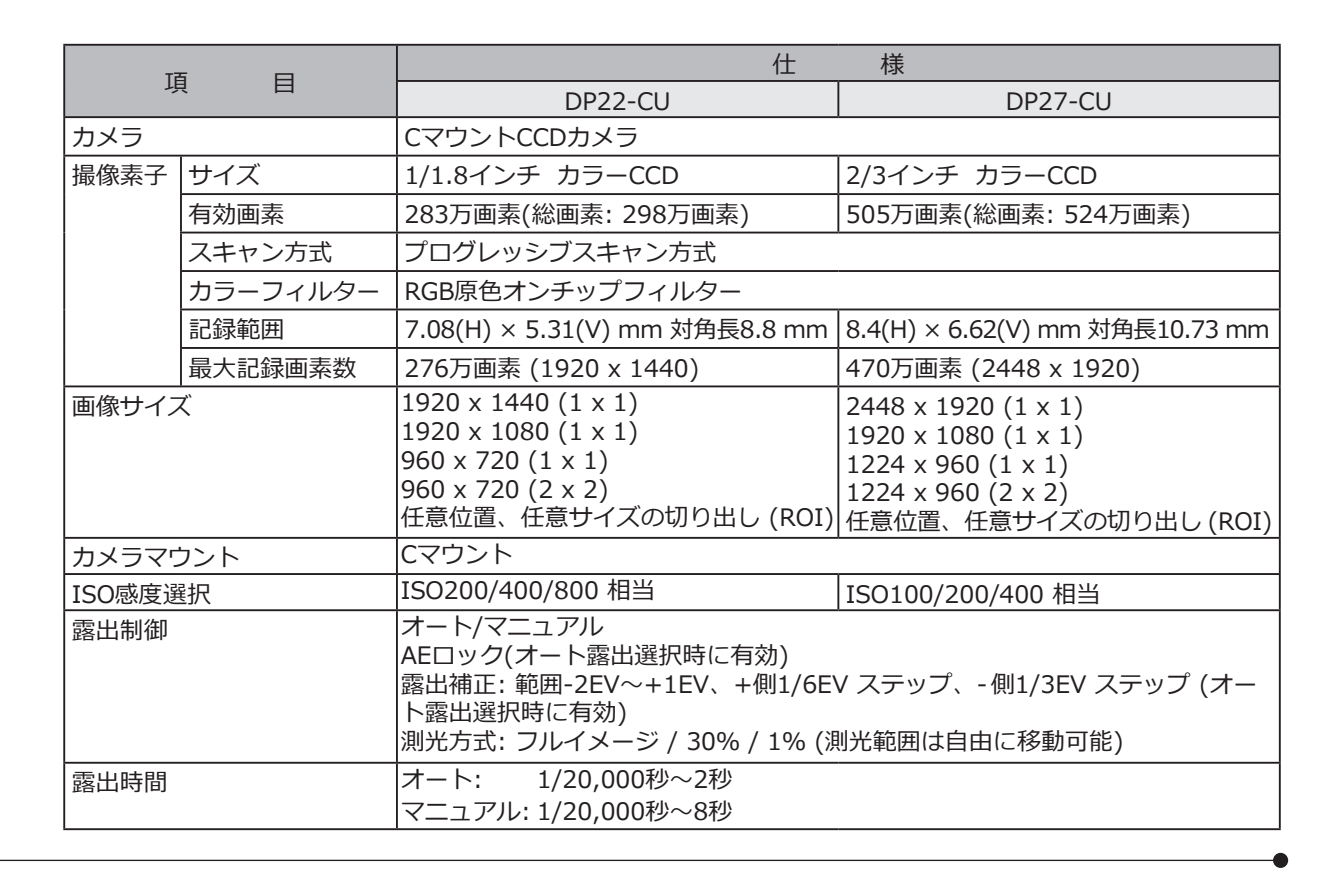

什様

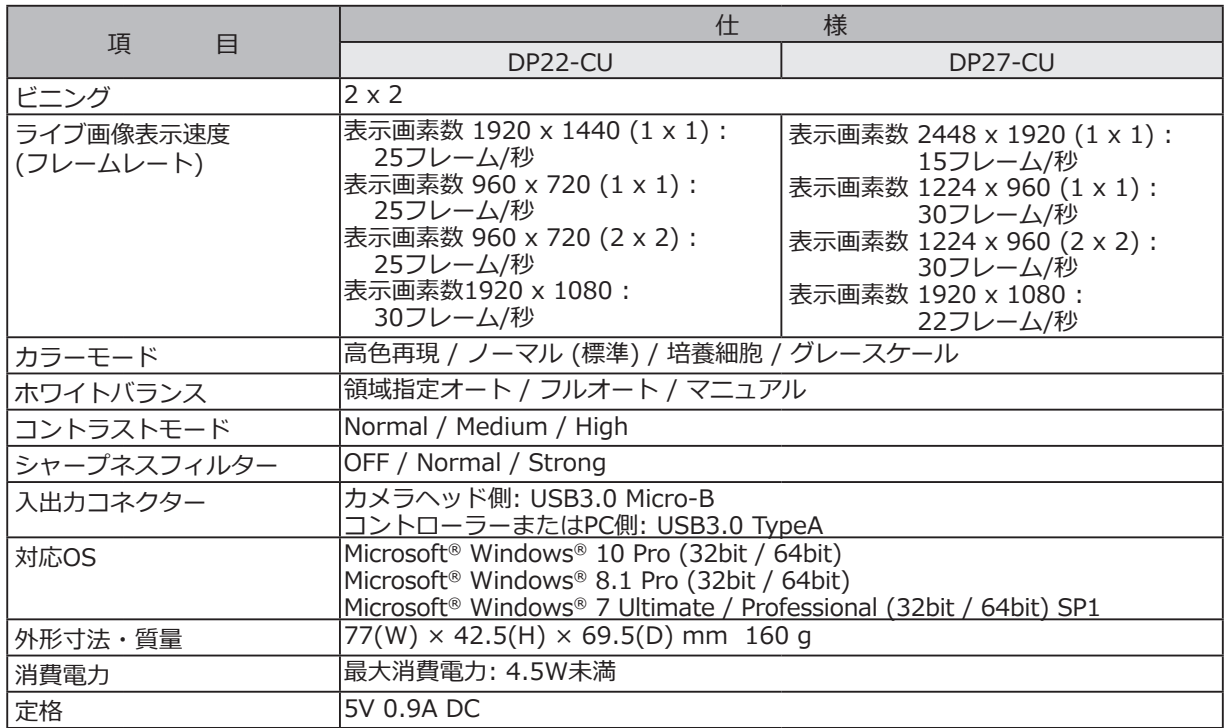

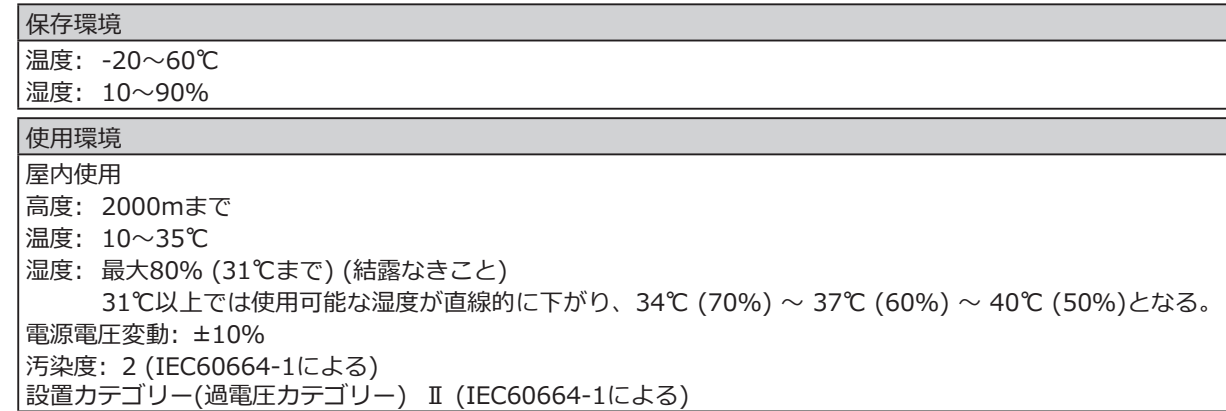

## DP22/DP27 7 トラブルシューティング

使い方により、カメラの性能が正しく発揮されない場合があります。問題が発生した場合は、以下を参考にして 適切な処置をとってください。

万一、現象が改善されない場合はお求めになった販売店へご連絡ください。

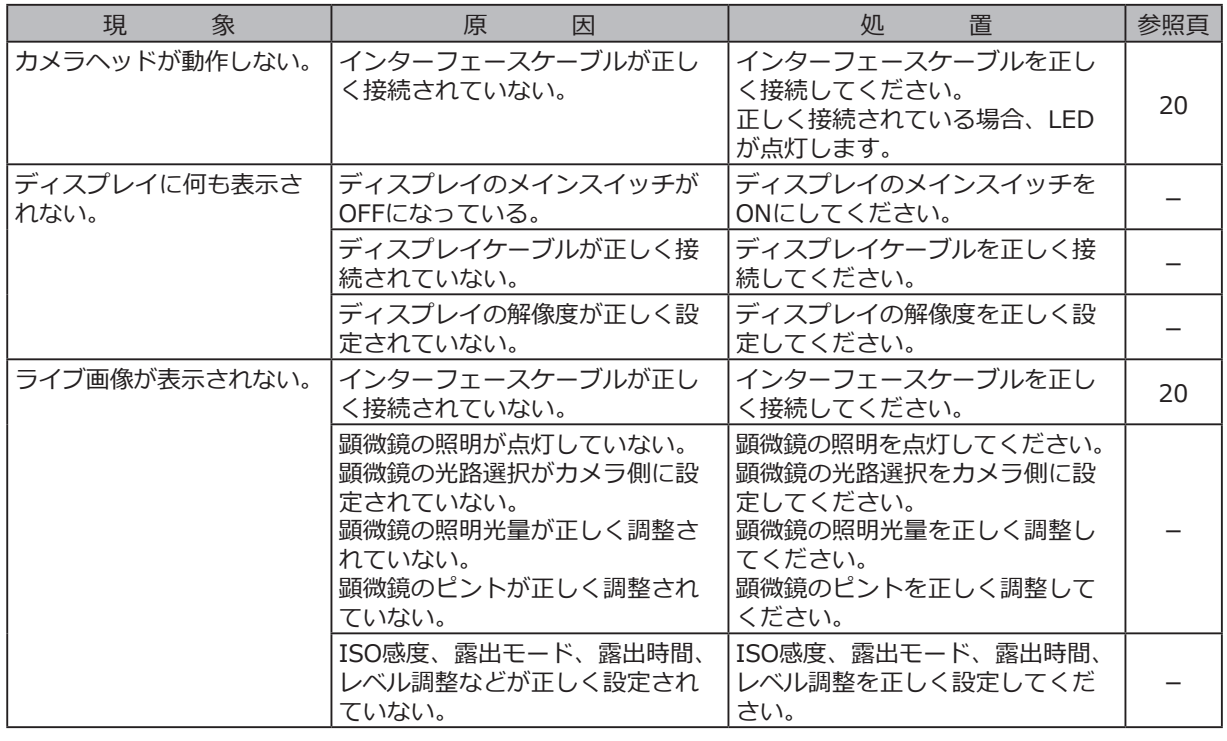

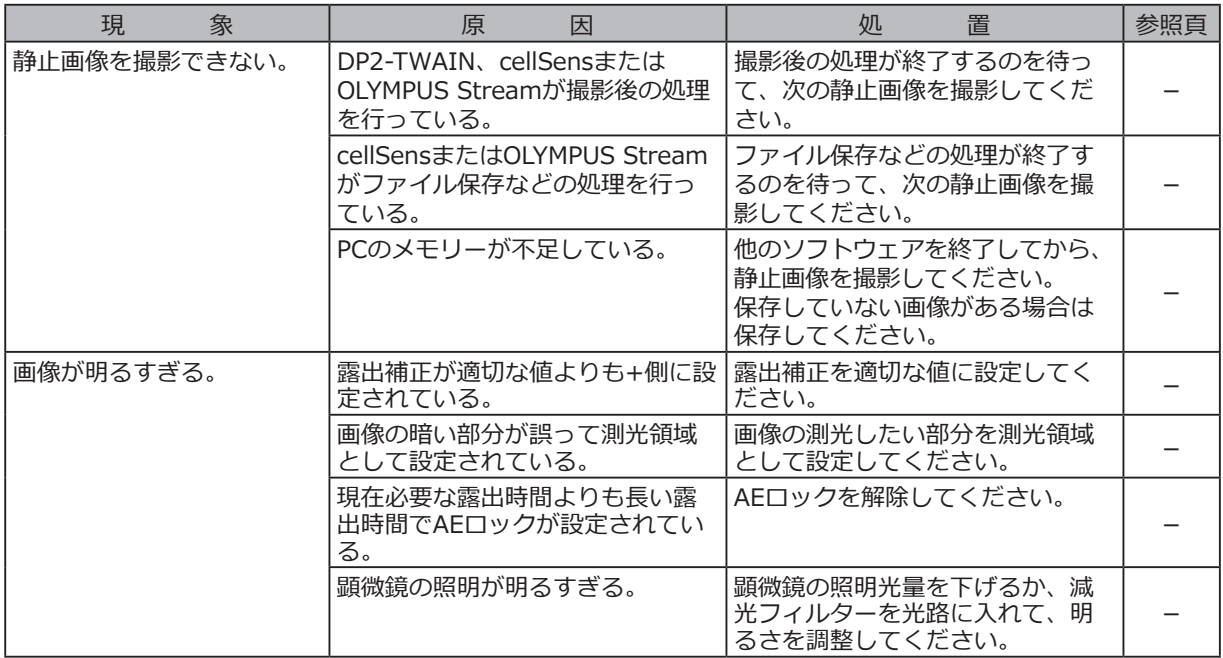

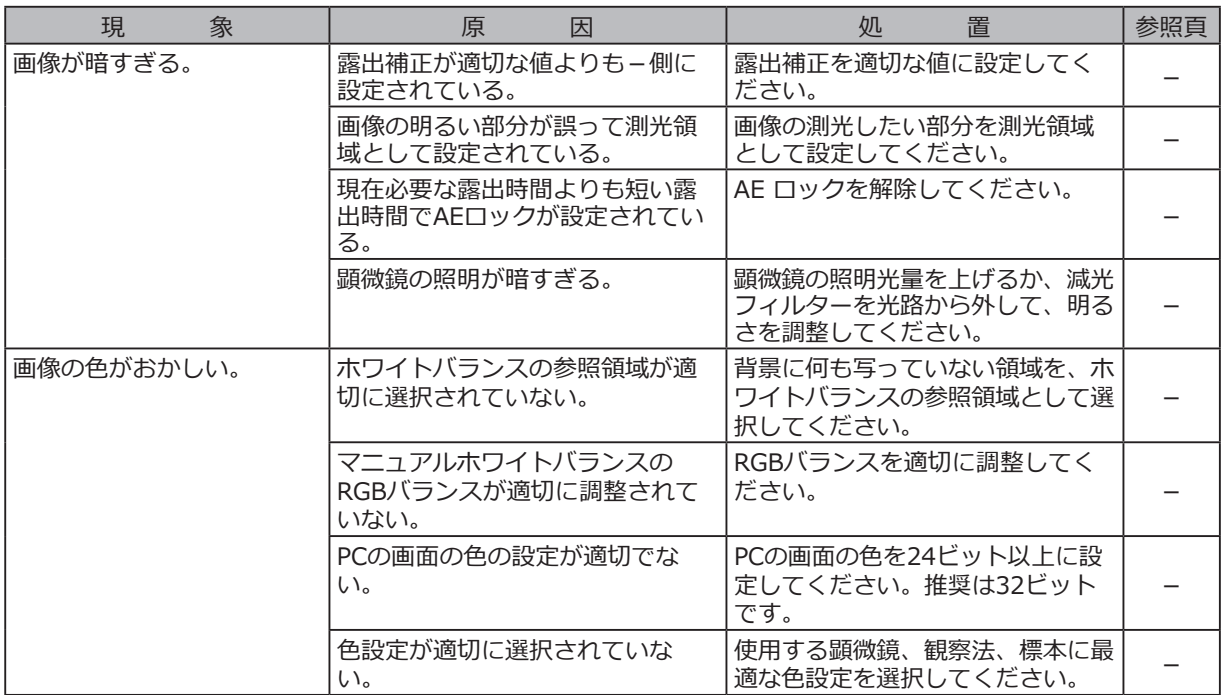

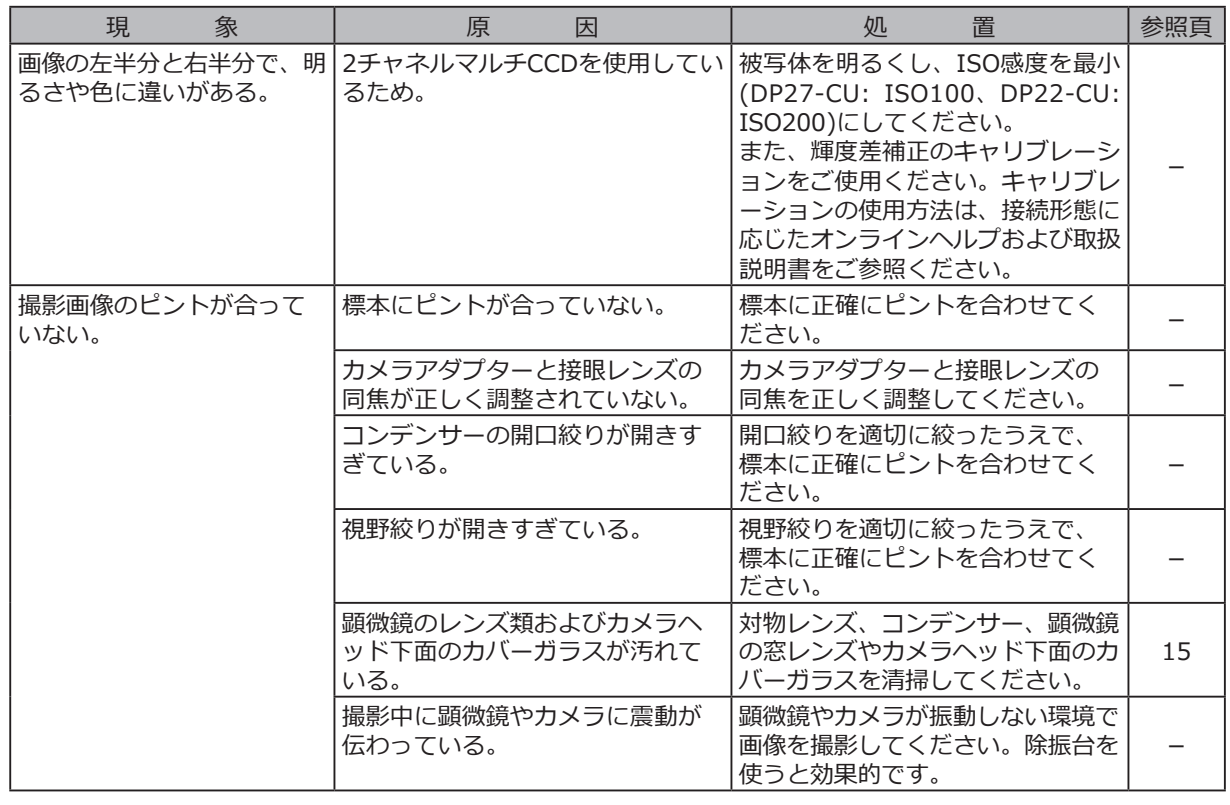

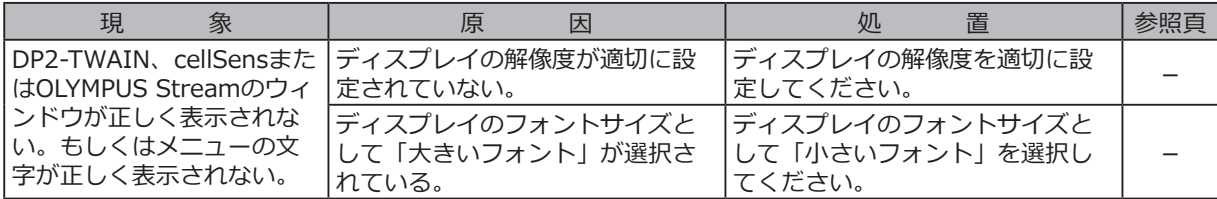

修理の依頼について

上記の処置を行った後も、現象が改善されない場合は、お買い求めいただきました販売店へご連絡ください。 なお、その際に下記の事項を併せてご連絡ください。なお、PCとの組み合わせ時には、使用PCの機種、OS、 HDDの空き容量、メモリー、CPUについてもお知らせください。

· 製品名および略称(例: DP22のカメラヘッド)

· 製品番号

· 現象: エラーコード(4桁数字)が表示された場合はお知らせください。

修理部品については、ご購入後5年を目安に保管しています。

## **Memo**

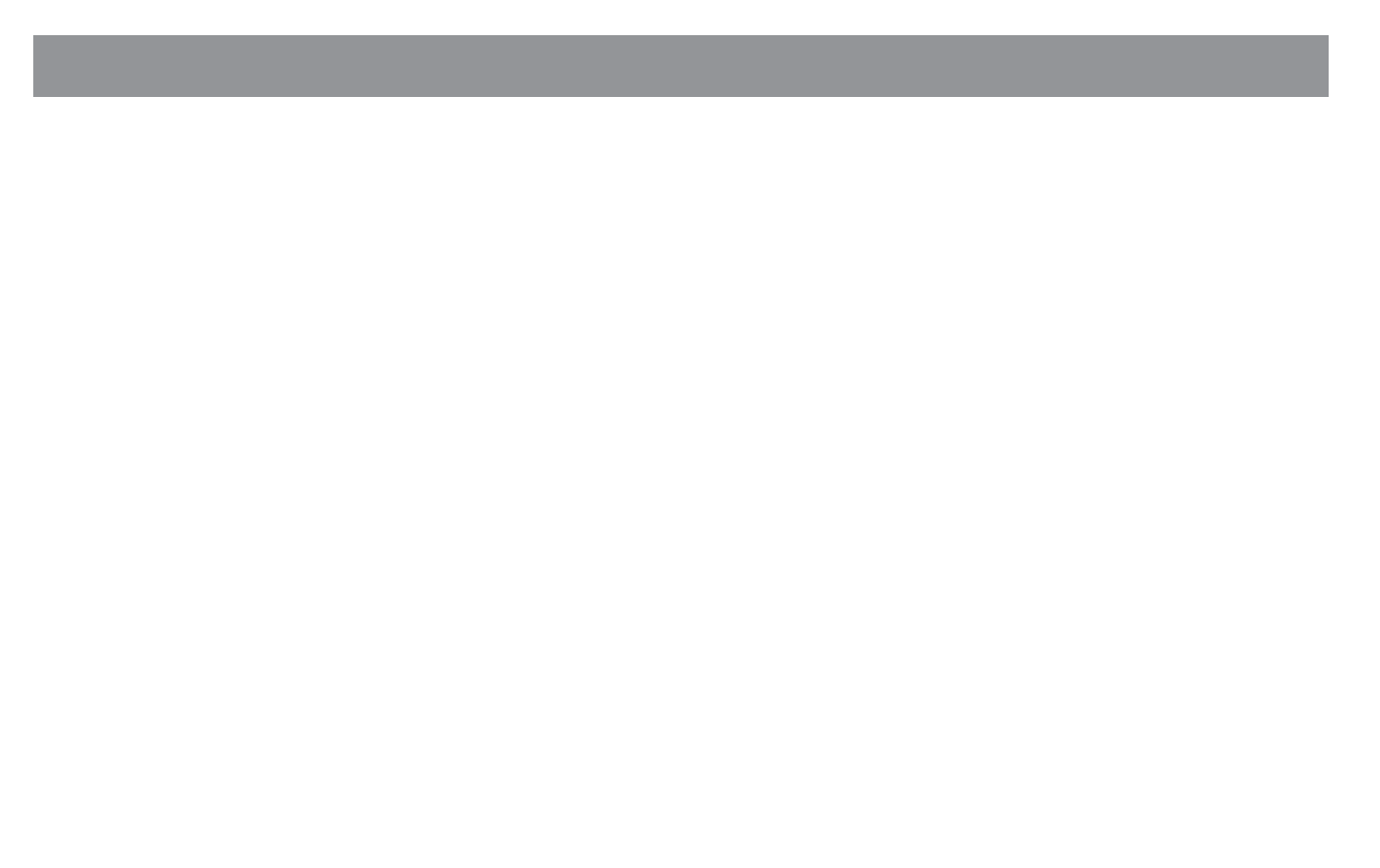

## オリンパス 光学機器品質保証書【日本国内専用】

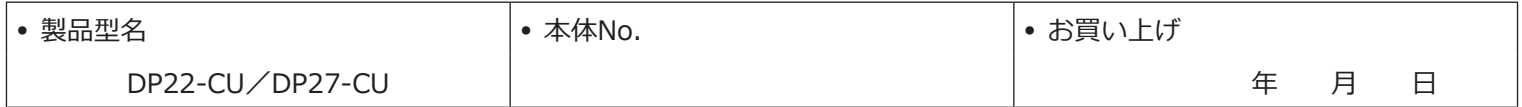

上記の製品は弊社の検査規格に合格しております。本書・本体ラベルなどの注意書きに従った正常なお取 り扱い中に故障および損傷が生じた場合には、本書記載の保証規定により弊社が無料修理いたします。

オリンパス株式会社

〒163-0914 東京都新宿区西新宿2-3-1 新宿モノリス

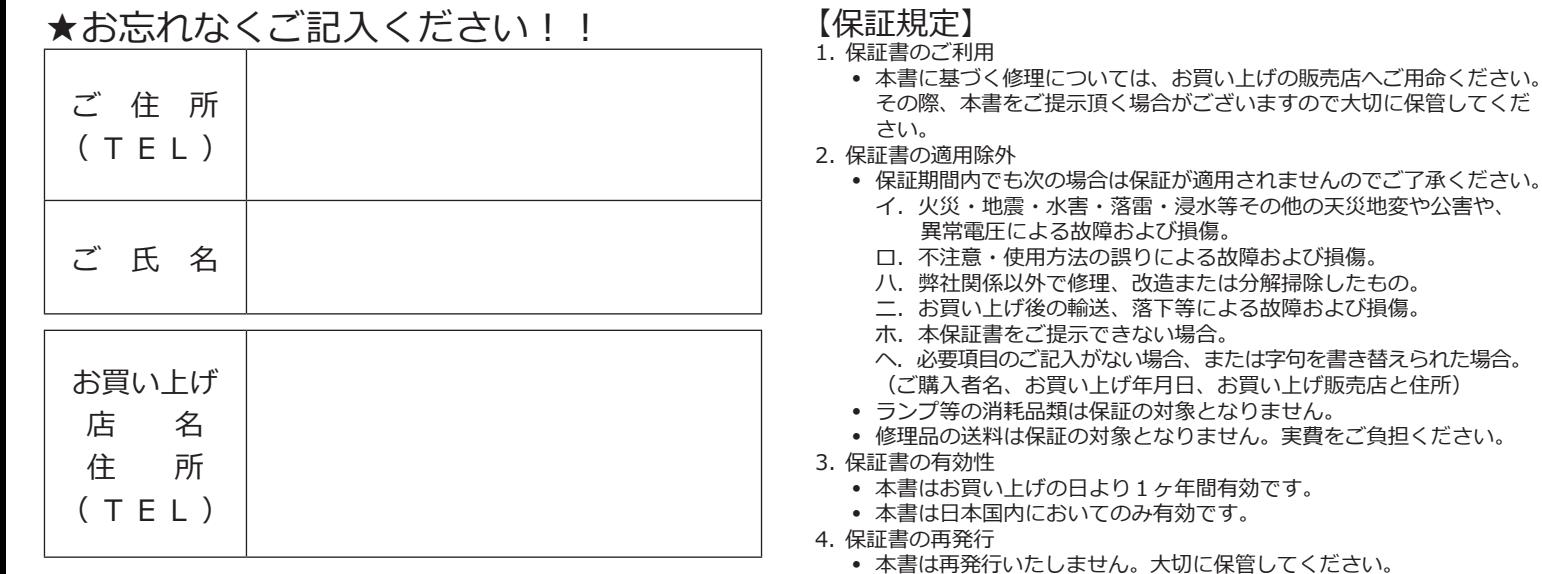

## **OLYMPUS®**

#### www.olympus.co.jp

#### オリンパス株式会社

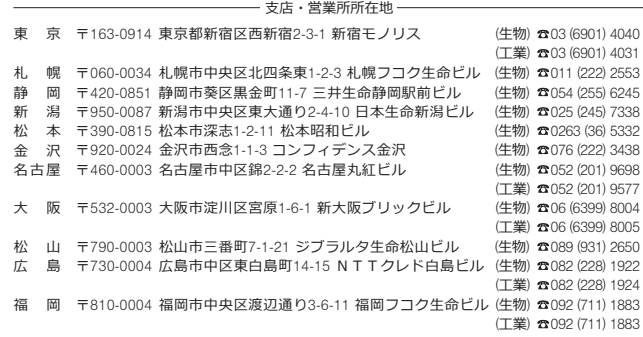

CC お客様相談センター

**800. 0120-58-0414** FAX 03 (6901) 4251

受付時間 平日8:45~17:30

#### 取扱販売店名

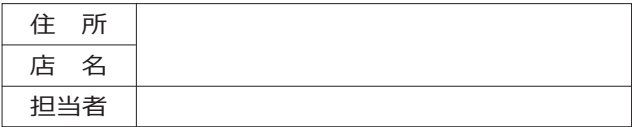